# Jalousie

# **Connected**

## **Tutorial**

## **myGEKKO & Jalousie dämmerungs- und zeitabhängig steuern**

Version 1.0 26.02.2019 Softwareversion: ab V4795

Art. Nr. MRK.TUT.SYS.0101

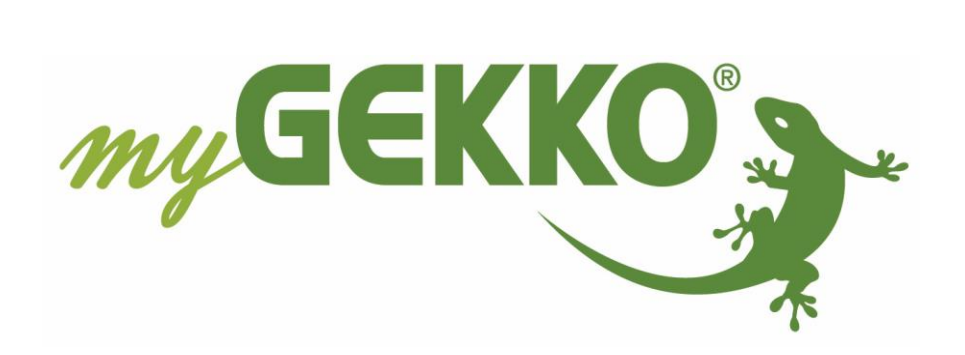

# <span id="page-1-0"></span>Änderungen

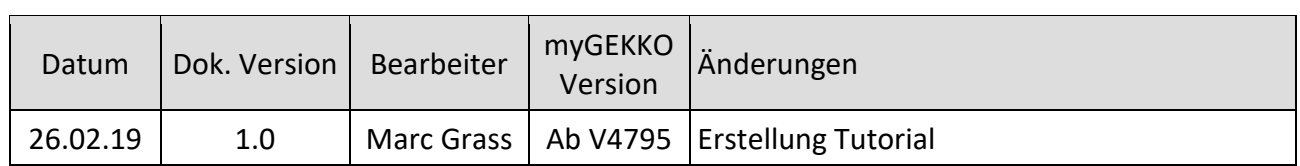

# **Inhaltsverzeichnis**

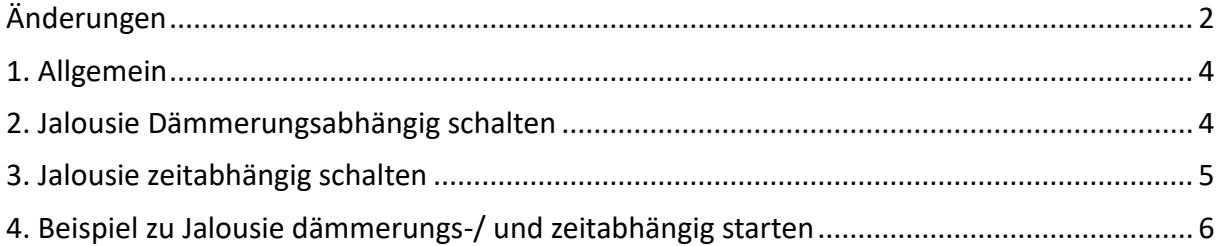

#### <span id="page-3-0"></span>1. Allgemein

In diesem Tutorial wird beschrieben wie Sie Ihre Jalousien/Rollläden dämmerungs- und zeitabhängig steuern können.

#### <span id="page-3-1"></span>2. Jalousie Dämmerungsabhängig schalten

Melden Sie sich als Konfigurator an. Gehen Sie in das System Jalousie und wählen Ihren Jalousiebaustein aus.

- 1. Gehen Sie in die 2.Ebene (gelbes Zahnrad)
- 2. Folgende Möglichkeiten können Sie auswählen unter "Dämmerung":
	- − **Bei Abenddämmerung ab:** Wird der eingestellte Helligkeitswert unterschritten, fährt die Jalousie ab
	- − **Bei Abenddämmerung auf:** Wird der eingestellte Helligkeitswert unterschritten, fährt die Jalousie auf
	- − **Bei Morgendämmerung ab:** Wird der eingestellte Helligkeitswert überschritten, fährt die Jalousie ab
	- − **Bei Morgendämmerung auf:** Wird der eingestellte Helligkeitswert überschritten, fährt die Jalousie auf
	- − **bei Dämmerung ab und auf:** Wird der eingestellte Helligkeitswert unterschritten, fährt die Jalousie ab. Wird der eingestellt Helligkeitswert überschritten, fährt die Jalousie auf.
- 3. Definieren Sie den Einschaltwert und geben Sie die Hysterese ein (Toleranzwert)

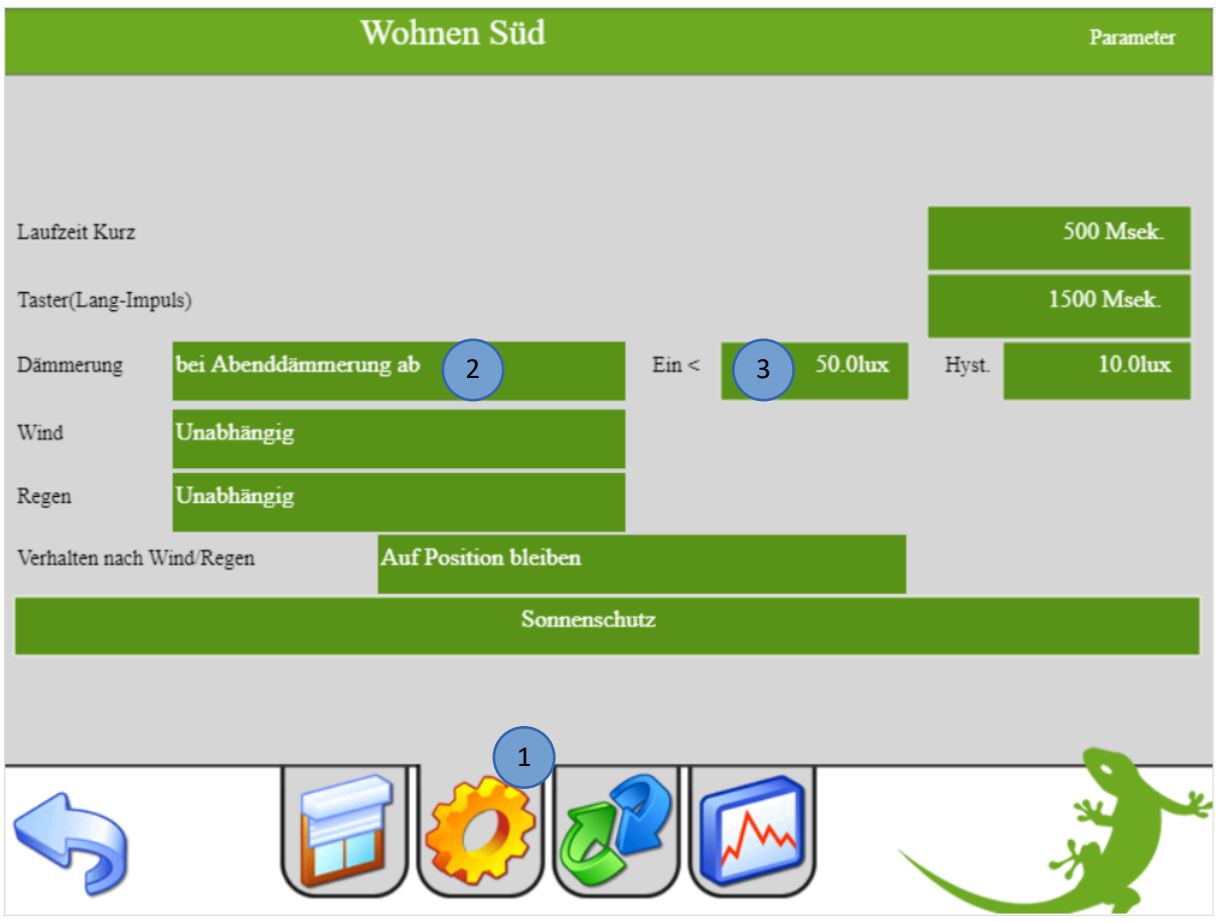

#### <span id="page-4-0"></span>3. Jalousie zeitabhängig schalten

Gehen Sie in das System Uhren.

- 1. Vergeben Sie der neue Zeituhr einen Namen durch tippen auf die grüne Titelleiste in der 2.Ebene (gelbes Zahnrad)
- 2. Tippen Sie in der 1.Ebene (Uhr) auf die grünen Pfeile und wählen Ihren Jalousiebaustein aus
- 3. Hier können Sie festlegen, welche Aktion von der Jalousie ausgeführt werden soll
- 4. Geben Sie Startzeit der Aktion und die Wochentage an, an denen die Uhr ausgeführt werden soll
- 5. Durch tippen auf die Lupe gelangen Sie in eine vergrößerte Ansicht, in der es einfacher ist die Wochentage auszuwählen

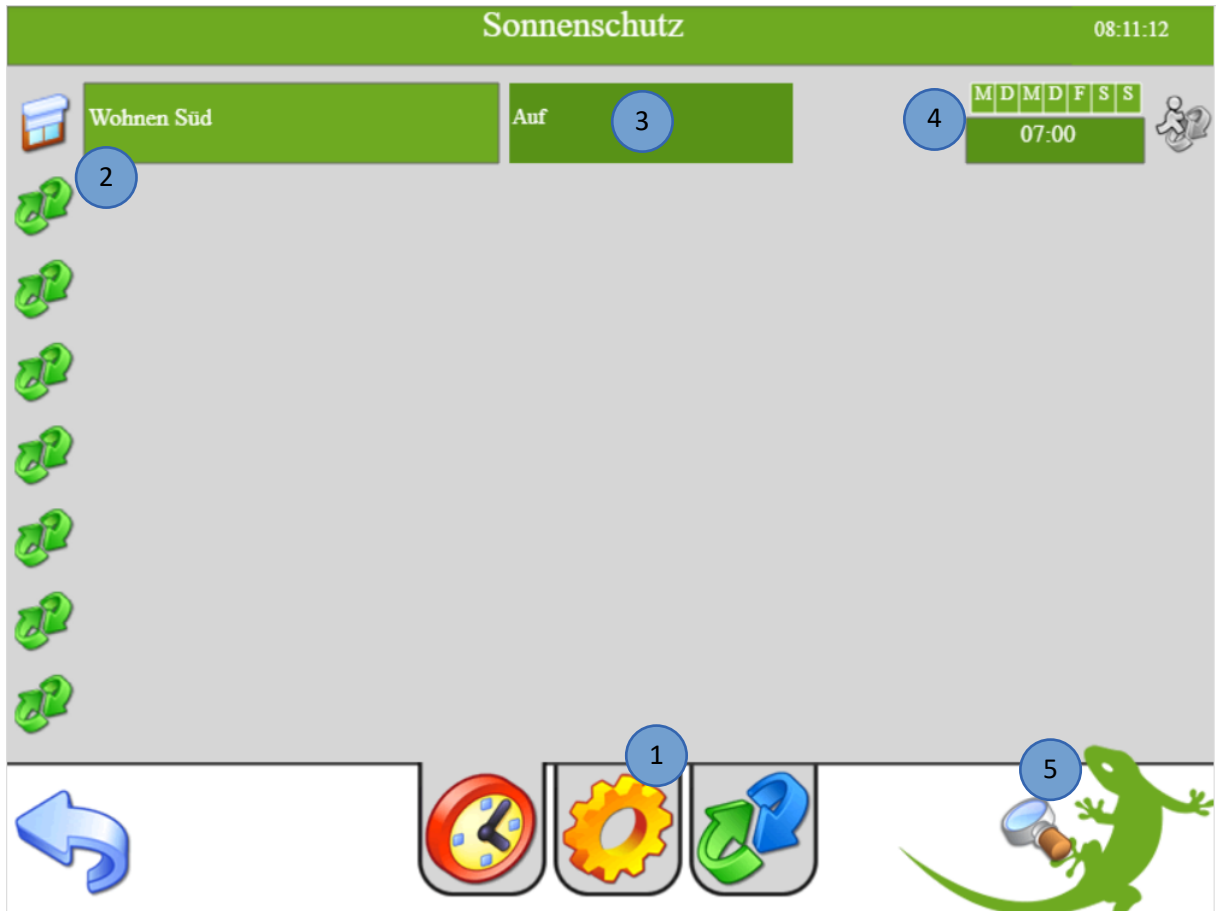

## <span id="page-5-0"></span>4. Beispiel zu Jalousie dämmerungs-/ und zeitabhängig starten

Bei unserem Beispiel, schließt die Jalousie abends, wenn die Helligkeit 50lux unterschritten wird. In unserer Zeituhr legen wir über die Funktion "AUF" fest, dass sie an allen Wochentagen um 7:00 Uhr wieder automatisch auffährt.

Natürlich kann die Jalousie jederzeit manuell über das Display oder mit den Tastern bedient werden.

#### **Diagramm:**

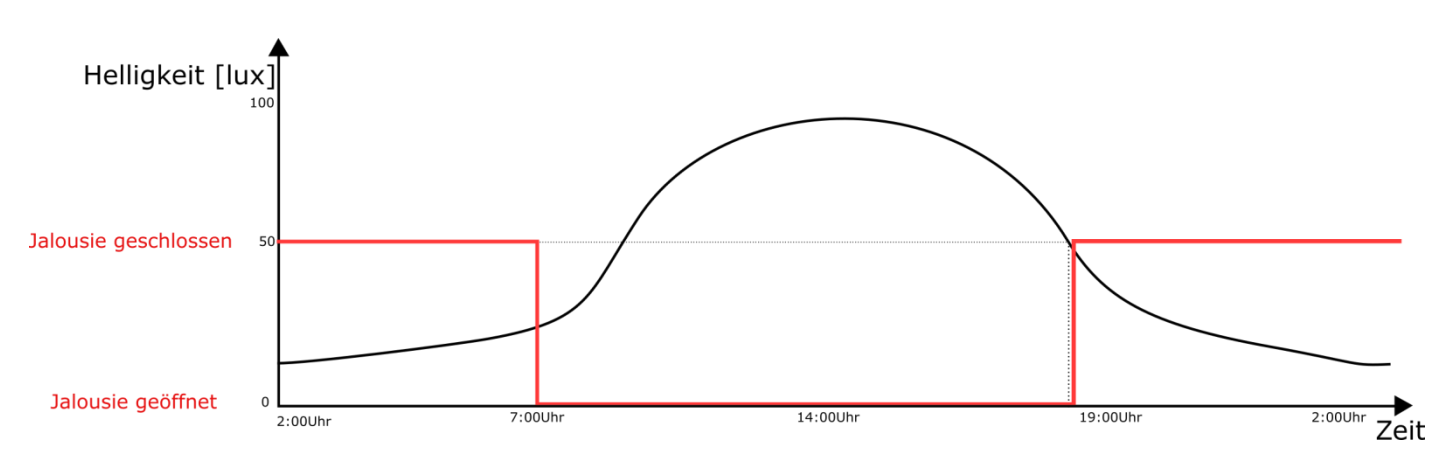

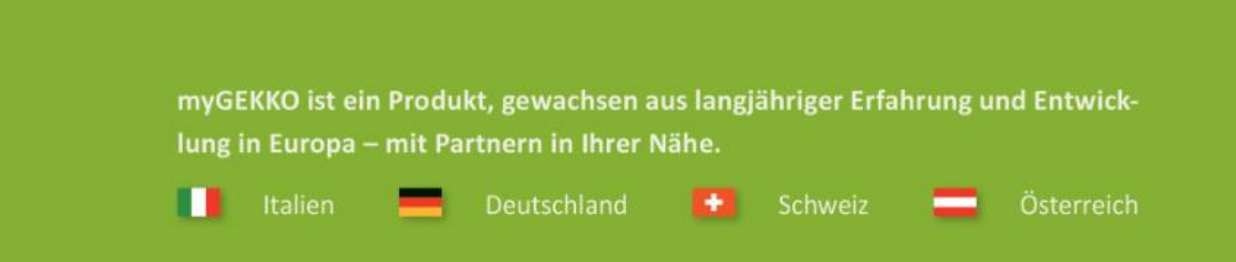

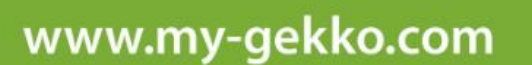

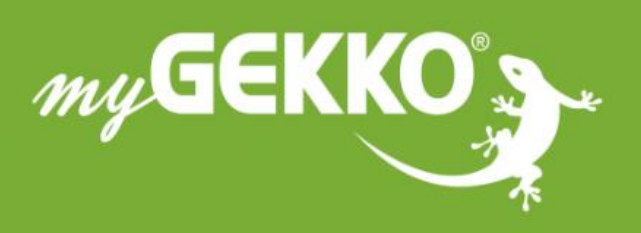

A first class product of Europe!<br>The result of a close collaboration between Italy, Switzerland and Germany